*Université de Picardie Jules Verne Informatique – Master CCM INSSET – Saint-Quentin*

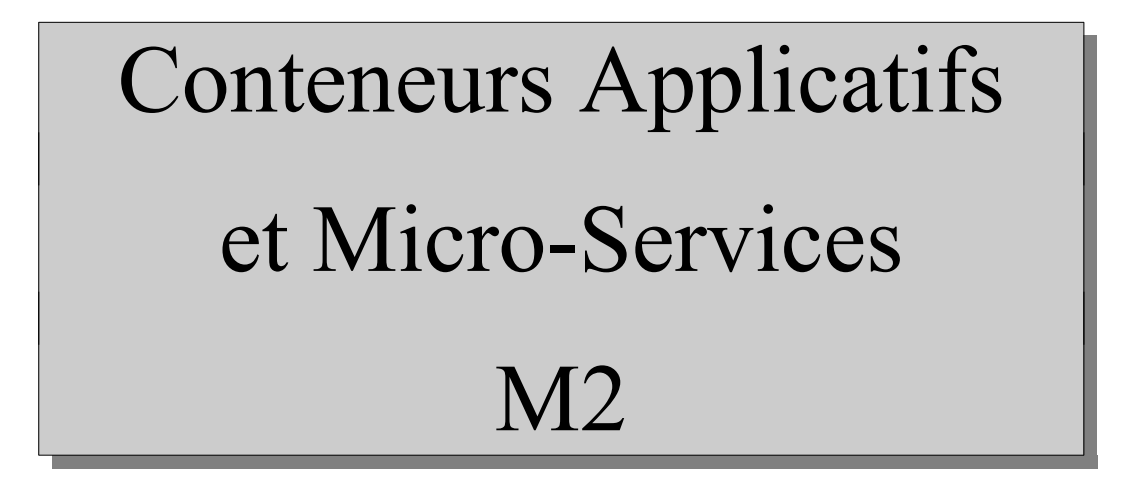

C. Drocourt

cyril.drocourt@u-picardie.fr

# <span id="page-1-0"></span>**Cours 4.7 : Déploiement et Docker Swarm** V2023.01

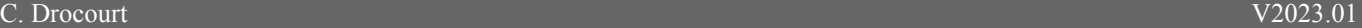

#### Table des matières

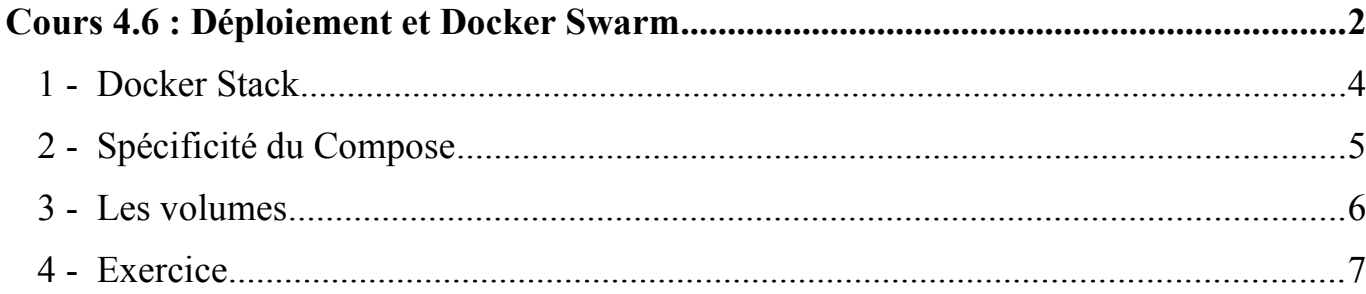

## **1 - Docker Stack**

De la même manière que pour les simples containers, il est possible de déployer un fichier « docker-compose » dans swarm :

root@primary:~# **docker stack deploy -c docker-compose.yml getstartedlab**

Pour vérifier :

root@primary:~# **docker stack ps getstartedlab**

Pour supprimer :

root@primary:~# **docker stack rm getstartedlab**

# **2 - Spécificité du Compose**

Pour une utilisation adaptée de Docker Swarm, il faut passer dans une version de Docker-Compose en 3 (3.7 actuelle), et ajouter les sections « deploy » dans les services concernés :

```
 deploy:
    mode: replicated
    replicas: 1
    placement:
      constraints:
          - node.role == manager
      resources:
          limits:
            cpus: "0.1"
            memory: 50M
```
Avec :

- mode : « global » ou « replicated »
- replicas : Le nombre de replications
- constraints : Permet de spécifier des contraintes,

## **3 - Les volumes**

Les volumes de type « bind » doivent être déclarés de la manière suivante :

```
version: '3'
services:
  web:
     image: httpd
     ports:
       - "7080:80"
     volumes:
       - partage:/usr/local/apache2/htdocs
volumes:
   partage:
     driver: local
    driver opts:
       o: bind
       device: /var/www/vhosts/monsite/html
       type: none
```
#### **4 - Exercices**

#### **4.1 - Exercice 1**

- 1. Votre Docker visu doit être actif sur le port 8080 et le registry sur le port 5000,
- 2. En passant par un fichier « docker-compose.yml » vous allez déployer « portainer » qui écoutera sur le port 9443,
- 3. Faites un « docker-compose » déployé sous le nom « stack4742 » situé dans « /root/exo4.7.4 .2» avec deux instances de NGINX et un répertoire partagé NFS sur le port 4742.
- 4. Faites un docker-compose déployé sous le nom « stack4743 » situé dans « /root/exo4.7.4.3 » de deux instances apache-php avec partage GlusterFS et fichier index.php donné précédemment sur le port 4743.
- 5. Faites un docker-compose déployé sous le nom « stack4744 » situé dans « /root/exo4.6.4.4 » des deux instances de wordpress exportant le port 4744 et un conteneur mariadb qui fonctionne sur le nœud principal.

#### **4.2 - Exercice 2**

Faites un docker-compose déployé sous le nom « stack4745 » situé dans « /root/exo4.6.4.5 » du projet de docker-compose qui comprend les 3 types de conteneurs :

- 1 conteneur Mariadb,
- 2 conteneurs PHPFPM en mode global,
- 1 conteneur Web Service,
- 2 conteneurs Apache en mode global qui exportera son port 80 vers le port 4745,